Mounting the PhatBox

### Connecting the PhatBox to a Car Stereo Head Unit

- 1. Turn off the car and the radio.
- 2. Gain access to the CD changer cables located in your trunk. They are usually located near the navigation system or attached to the CD changer. 3. Connect the short PhatNoise cable into the back of the PhatBox and screw in the thumb screws. Do not attach the PhatNoise cable to the VW / Audi CD changer cable yet. 4. Secure the PhatBox to a flat mounting location with the four included
- self-tapping screws.
- 5. Fully insert the DMS cartridge into the front
- 6. Plug the PhatNoise cable into the VW / Audi CD changer cable.
- 9. Turn on your stereo (usually by turning the key to ACC). 8. Approximately 5 seconds later, both lights should be off and stay off.
- 10. Switch to CD changer mode on your stereo. Depending on the stereo, this is done by pressing the CD, CDC, or MODE button.
- 11. Wait up to 15 seconds for a welcome message to play.
- 12. Congratulations! The PhatNoise PhatBox is installed and ready to be used. Turn off the stereo and remove the cartridge.

## Section II : Setting up at home

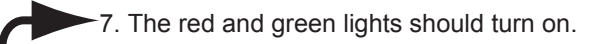

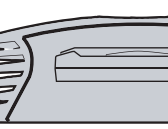

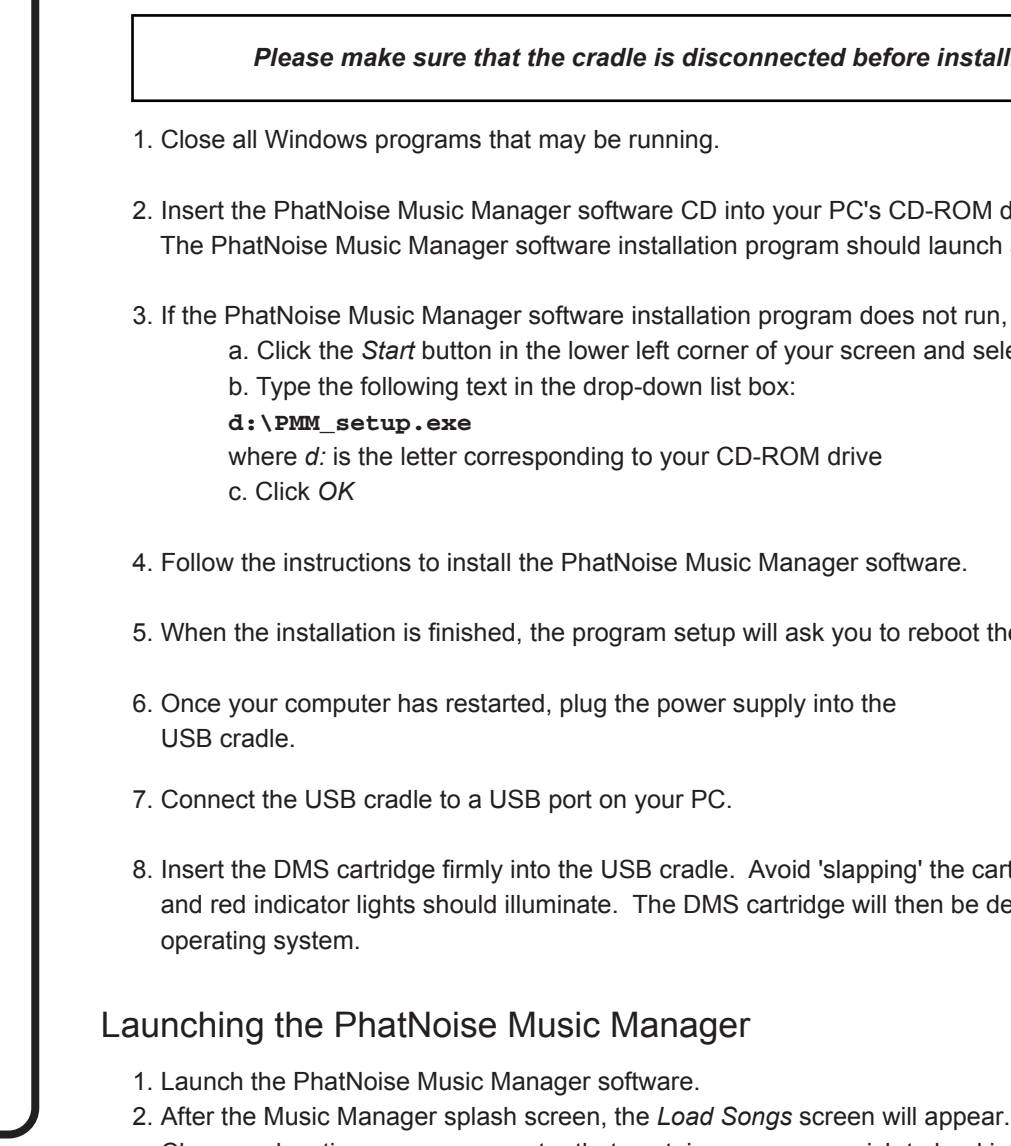

Installing the PhatNoise Music Manager Software This software is included on the CD found in your package.

Choose a location on your computer that contains songs you wish to load into the PhatNoise Music Manager database. This may be a music folder you already have (i.e. " **C:\My Music** ").

*When choosing a mounting location remember:*

- *Leave at least 3 inches of clearance for the cable. The PhatBox should be mounted parallel or*
- *perpendicular to the floor of the car. Don't mount near wiring or fuel lines.*
- *Leave the front of the PhatBox unobstructed for easy insertion of and removal of the cartridge.*
- *The unit should be mounted to a hard stable surface, such as particle board or sheet metal.*

### *Please make sure that the cradle is disconnected before installing the PhatNoise Music Manager.*

D-ROM drive. Id launch automatically.

is not run, follow these steps to run the software manually: n and select *Run....* The *Run* dialog box appears.

reboot the computer.

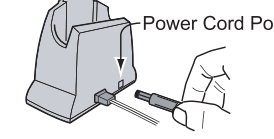

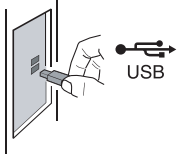

g' the cartridge into place. The green hen be detected by the computer's

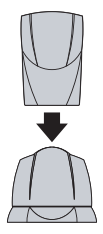

*Important note: If you do not have experience installing car audio equipment, we recommend you seek the assistance of a professional car audio installer.*

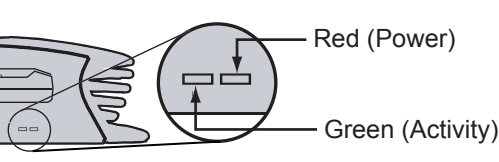

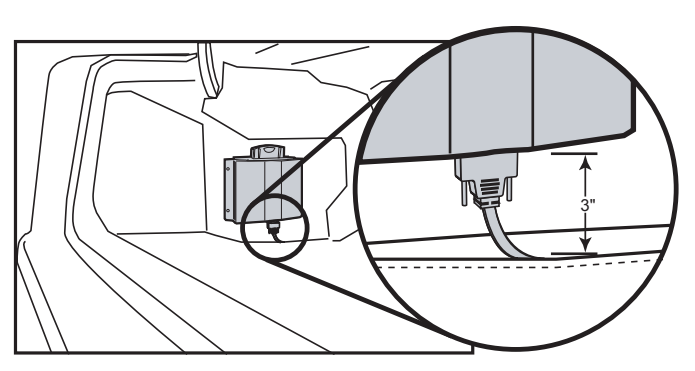

# **PhatBox Digital Media Player - VW / Audi Quick-Start Guide**

## Section I : Installing the PhatBox

PhatNoise Cable

VW / Audi CD Changer Cable

# Section III : Creating and Managing Playlists

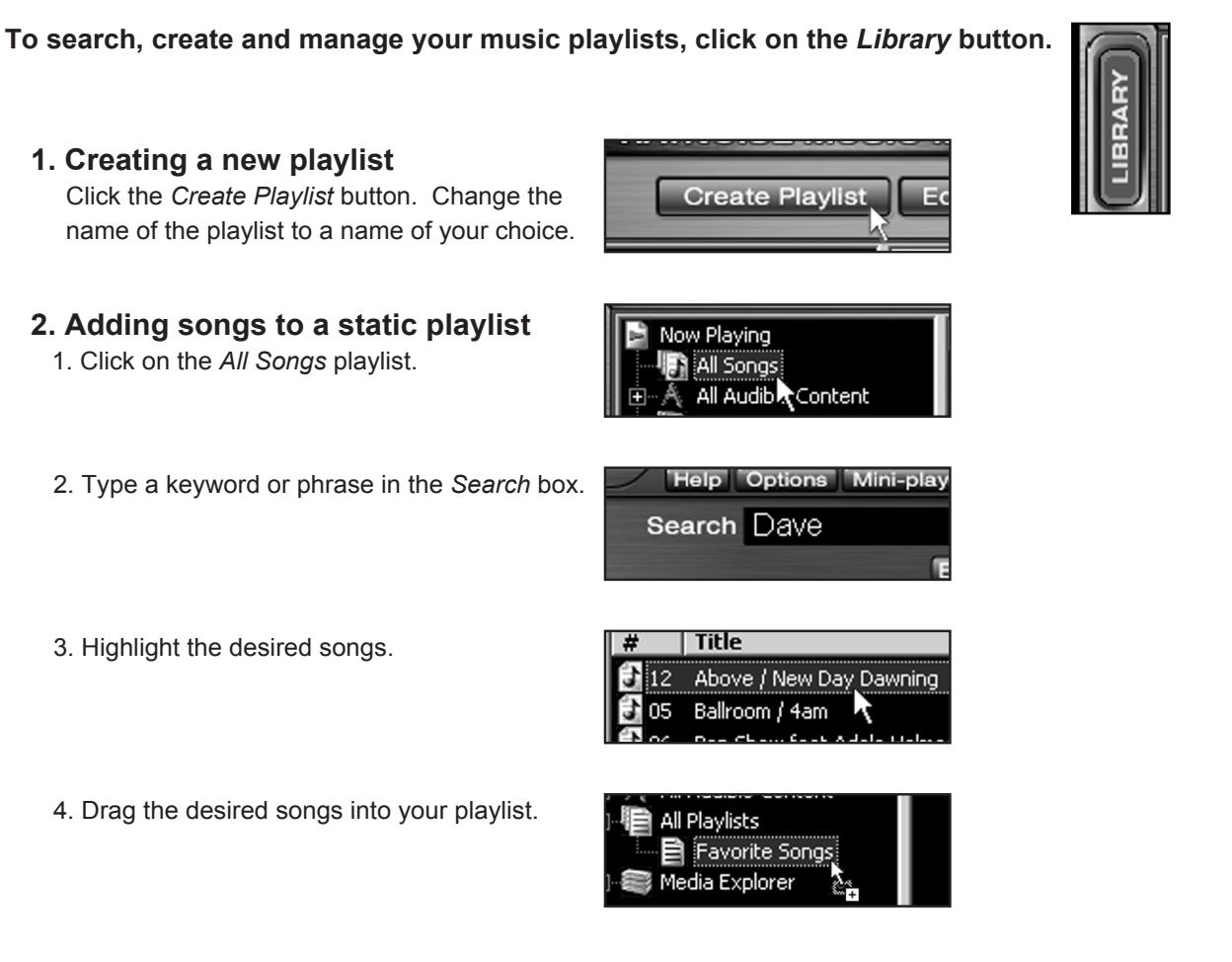

### **Transferring MP3s and playlists to the DMS cartridge**

Your PhatNoise Music Manager Software is used to create and manage playlists. If you do not have any digital music files on your computer please go to "Section III : Creating and Managing Playlists" of the user manual to *learn how to convert audio CDs into MP3s.*

1. Make sure the DMS cartridge is inserted into the USB cradle. The LED lights on the cradle will flicker when the cartridge has been properly inserted.

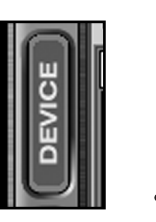

There are many ways to search, organize, customize and add to your music collection. To learn more about *these features please refer to "Section III : Creating and Managing Playlists" of the user manual.*

2. Click on the *Device Manager* button to access the Device View.

- The Devices view is organized in two parts:
	- ·The PhatNoise Music Manager *Playlist* and Windows *Explorer* panels. ·The *All Supported Devices* panels.
- 4. Activate the cartridge by clicking *PhatNoise DMS* in the *All Supported Devices* panel.

# **PhatBox Digital Media Player - VW / Audi Quick-Start Guide**

#### **2. (***alt***.) Using the SSA/Voice Interface for stereos with DISC + and DISC - buttons.** A. The DISC + and DISC - buttons cycle through 5 modes: Playlist (2) Album (3) Artist (4) Genre (5) and Features (6).  $2 \rightarrow 3 \rightarrow 4 \rightarrow 5 \rightarrow 6$

If the blue *Reconnect* button appears click on it to activate your DMS. When the DMS cartridge is configured properly a red *Go* button will appear.

If the DMS cartridge has not been configured properly, a configuration wizard will launch. For more information, refer to *Appendix A: Updating the Firmware in your PhatBox* in the user manual.

5. Click the red *Go* button.

# Section IV: Operating the PhatNoise Car Audio System

**1. Setting the audio mode**

Put the head unit into CD changer mode by pressing the CD button

- **2. Using the SSA/Voice Interface for stereos with 6 DISC buttons.**
	- The PhatBox uses the 6 DISC buttons as "mode" buttons. - Button 1 activates track browsing
	- Buttons 2 through 5 are Browse Modes
	- Button 6 lists features

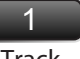

- B. Use the TRACK FORWARD or TRACK BACKWARD buttons to find the next *Selection* in a *Mode.*
- C. Push the Track button (the DISC 1 button) and then use the TRACK FORWARD or TRACK BACKWARD buttons to advance through the *Tracks* within your *Selection.*

NOTE: After 5 seconds of song play an audio cue will sound that letting you know that the PhatBox has automatically toggled into track browsing mode. You can then use the TRACK FORWARD or TRACK BACKWARD buttons to advance through the *Tracks* within your *Selection.*

- 
- B. Use the TRACK FORWARD or TRACK BACKWARD buttons to advance through the *Selections* within the chosen *Mode.*
- C. After 5 seconds of audio play there will be an audio cue that lets you know the PhatBox has toggled into track browsing mode. You can then use the TRACK FORWARD and TRACK BACKWARD buttons to advance through the *Tracks* within your *Selection.*

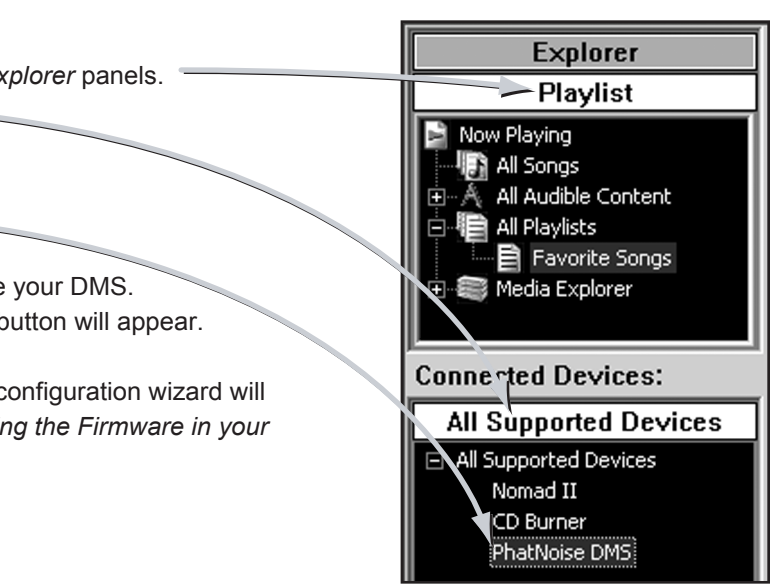

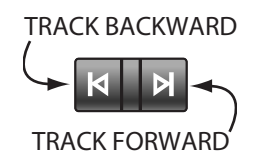

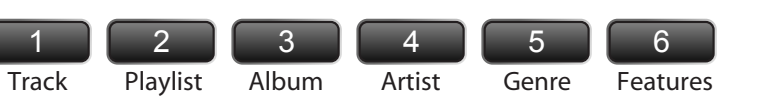

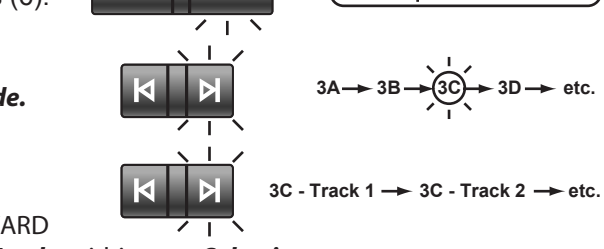